# Configurare una lingua diversa nella casella vocale per uno o più utenti con CUE. I

## Sommario

Introduzione **Prerequisiti Requisiti** Componenti usati **Configurazione** 1 - Per prima cosa è necessario installare una lingua aggiuntiva alla CUE in modo da avere due lingue. (il numero massimo di lingue in un CUE dipende dalla piattaforma CUE) 2 - Quando le lingue sono già installate, specificarne una come predefinita. 3 - Ogni nuovo utente creato utilizza la lingua predefinita, nel nostro caso è l'inglese. 4 - Creare l'applicazione ccn e il trigger ccn in modo che gli utenti possano accedere alla VM. 5 - Sul telefono-dn si crea la chiamata in avanti verso il trigger corretto. 6 - Poiché è possibile specificare una sola casella vocale nel servizio di telefonia, è necessaria una regola di conversione vocale come soluzione alternativa in modo che l'utente possa utilizzare il pulsante Messaggi. Risoluzione dei problemi

### Introduzione

In questo documento viene descritto come configurare una lingua diversa nella casella vocale per uno o più utenti con Cisco Unity Express (CUE).

## **Prerequisiti**

Ènecessario che siano installati Call Manager Express (CME) e Cisco Unity Express (CUE).

## **Requisiti**

Cisco raccomanda la conoscenza dei seguenti argomenti:

- $\cdot$  CME
- $\bullet$  PII A

## Componenti usati

Le informazioni fornite in questo documento si basano sulle seguenti versioni software e hardware:

- CMF versione 8.1
- CUE versione 7.2

 Le informazioni discusse in questo documento fanno riferimento a dispositivi usati in uno specifico ambiente di emulazione. Su tutti i dispositivi menzionati nel documento la configurazione è stata ripristinata ai valori predefiniti. Se la rete è operativa, valutare attentamente eventuali conseguenze derivanti dall'uso dei comandi.

### **Configurazione**

1 - Innanzitutto è necessario installare una lingua aggiuntiva nella CUE in modo da avere due lingue. (il numero massimo di lingue in un CUE dipende dalla piattaforma CUE)

[http://www.cisco.com/en/US/docs/voice\\_ip\\_comm/unity\\_exp/rel7\\_0/install/nuinstall.html#wp110979](http://www.cisco.com/en/US/docs/voice_ip_comm/unity_exp/rel7_0/install/nuinstall.html#wp1109793) [3](http://www.cisco.com/en/US/docs/voice_ip_comm/unity_exp/rel7_0/install/nuinstall.html#wp1109793)

Una volta completata questa procedura, è possibile controllare le lingue installate con il comando show software packages.

```
AIM-CUE# sh software packages
```
Installed Packages:

- Installer (Installer application) (7.4.1.0)
- Thirdparty (Service Engine Thirdparty Code) (7.4.1)
- Bootloader (Primary) (Service Engine Bootloader) (2.1.19)
- Infrastructure (Service Engine Infrastructure) (7.4.1)
- Global (Global manifest) (7.4.1)
- GPL Infrastructure (Service Engine GPL Infrastructure) (7.4.1)
- Voice Mail (Voicemail application) (7.4.1)
- Bootloader (Secondary) (Service Engine Bootloader) (2.1.19.0)
- Core (Service Engine OS Core) (7.4.1)
- Auto Attendant (Service Engine Telephony Infrastructure) (7.4.1)

Installed Plug-ins:

- CUE Voicemail Language Support (Languages global pack) (7.4.1)
- CUE Voicemail Mexican Spanish (Mexican Spanish language pack) (7.4.1)
- CUE Voicemail US English (English language pack) (7.4.1)
- Or you can check it through the CUE GUI by going to about.

#### **Cisco Unity Express Version 7.2**

#### Cisco Systems 2009. All rights reserved.

#### **About Cisco Unified CallManager Express**

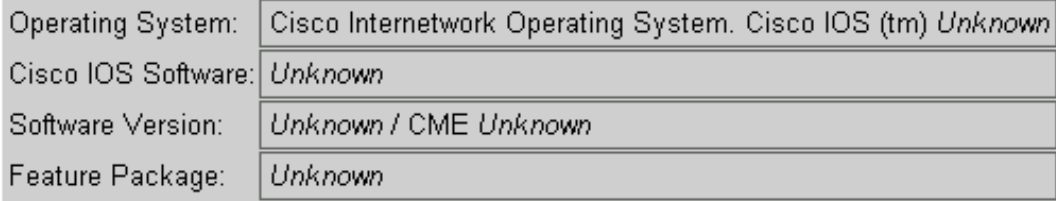

#### **Licensing Information**

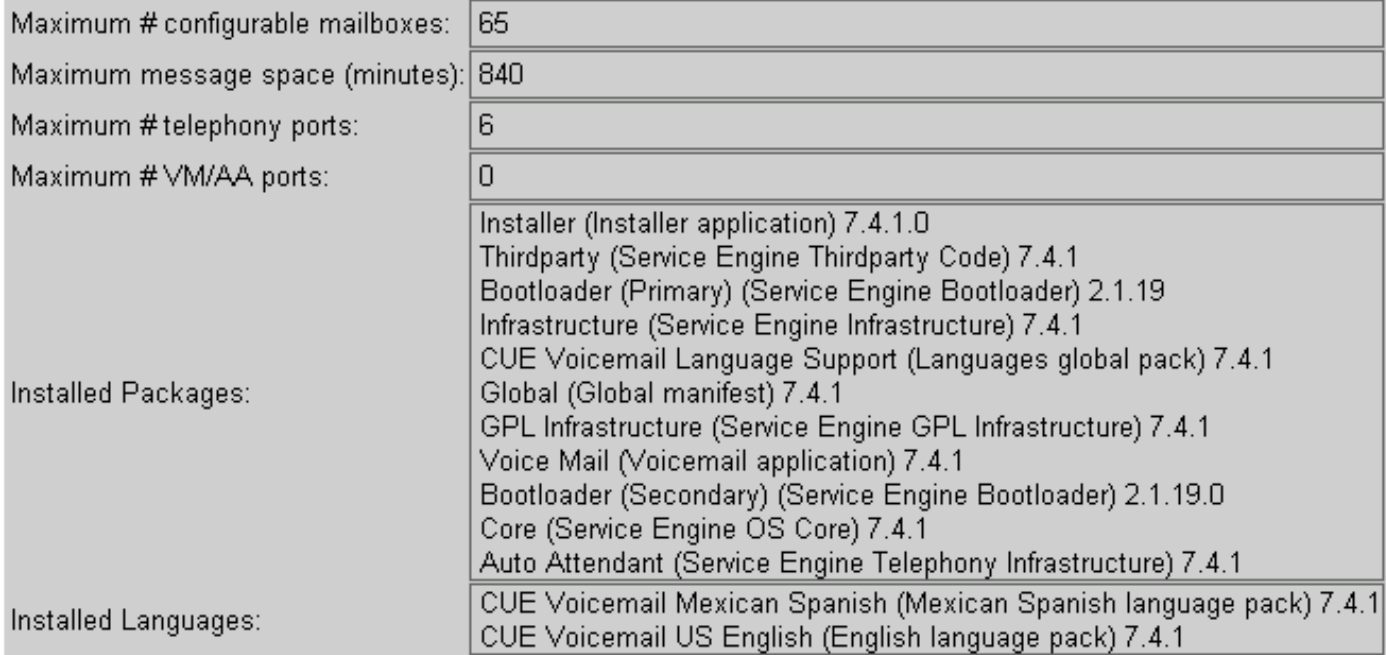

### 2 - Quando le lingue sono già installate, specificarne una come predefinita.

AIM-CUE# Conf t AIM-CUE(config)# system language preferred xx\_YY ----> xx=language YY=country code ----> on this example we can use as default en\_US.

Èpossibile verificare questa condizione in un'esecuzione show e vedere come segue.

system language preferred en\_US

Èinoltre possibile impostare la lingua predefinita tramite la GUI CUE e selezionare System>Language Settings (Impostazioni lingua).

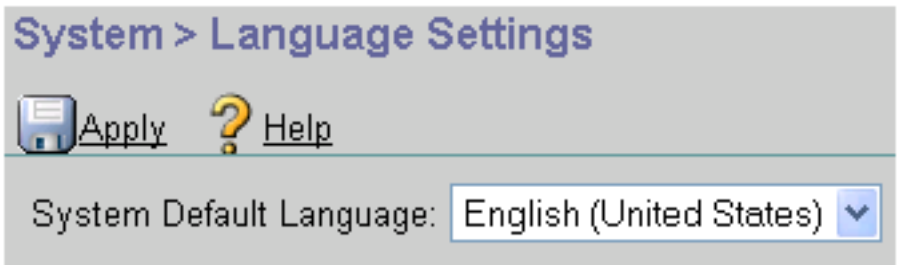

3 - Ogni nuovo utente creato usa la lingua predefinita, nel nostro caso è l'inglese.

Se è necessario che un utente utilizzi l'altra lingua installata, è necessario configurarla per l'utente come indicato di seguito.

### AIM-CUE# nomeutente LuisR create

### AIM-CUE# Conf t

#### AIM-CUE(config)# nomeutente LuisR numerotelefonico 5001

#### Uscita AIM-CUE#

#### AIM-CUE# nomeutente LuisR language es\_MX

Questo ultimo comando consente di abilitare le funzioni personali per l'utente per l'utilizzo di questa lingua e non quella predefinita.

Assegnare quindi una cassetta postale all'utente.

#### AIM-CUE# Conf t

#### AIM-CUE(config)# proprietario della casella vocale Alonso

Èpossibile fare lo stesso tramite l'interfaccia grafica CUE o controllare anche la configurazione.

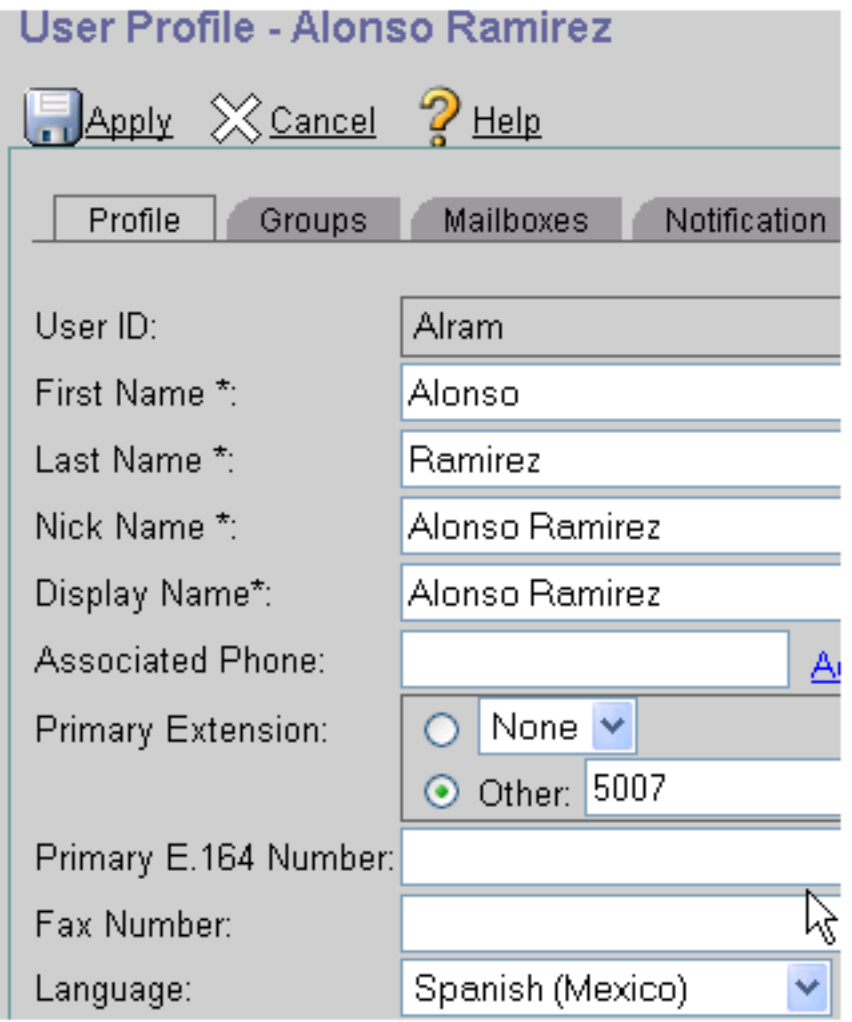

4 - Creare l'applicazione ccn e il trigger ccn in modo che gli utenti possano accedere

### alla VM.

I prompt di CUE play sono basati sulla lingua del trigger ccn e sulla lingua dell'utente.

Il trigger ccn riproduce il prompt e chiede il pin quando gli utenti accedono alla VM e il prompt in cui il telefono chiamato non è disponibile mentre l'opzione della lingua utente riproduce i prompt interni che l'utente sente dopo aver effettuato l'accesso alla cassetta postale.

Nota: il nome e il messaggio di benvenuto devono essere registrati dall'utente nella lingua corrispondente.

L'utente LuisR utilizza l'inglese (configurazione globale) e Alram utilizza lo spagnolo (configurazione per l'utente).

Ènecessario un trigger ccn per ogni lingua quando si indica a CUE quale prompt viene eseguito quando si esce da una VM.

Esempio.

LuisR (inglese) utilizza ccn trigger sip phonenumber 3001 (che utilizza la lingua predefinita)

Alram (Spagnolo) utilizza ccn trigger sip phonenumber 3002 (che utilizza la lingua spagnola)

Entrambi i trigger utilizzano la stessa applicazione di posta vocale.

```
Configuration as follows.
```

```
ccn application voicemail aa
description "voicemail"
enabled
ccn trigger sip phonenumber 3001
application "voicemail"
enabled
ccn trigger sip phonenumber 3002
application "voicemail"
enabled
locale "es_MX"
```
In questo modo vengono creati due trigger diversi per la stessa applicazione ccn ed entrambi utilizzano la stessa applicazione, ma il primo utilizza la lingua predefinita selezionata (quando si chiama 3001) e il secondo utilizza la lingua es\_MX specificata per tale applicazione quando si chiama 3002.

Nota: Questa operazione deve essere eseguita dalla CLI.

#### 5 - Sul telefono-dn si crea la chiamata in avanti verso il trigger corretto.

ephone-dn 2 dual-line number 5007 ----> extension we want to use English language forwarding calls to 3002. call-forward noan 3002 timeout 5 call-forward busy 3002

### 6 - Poiché è possibile specificare una sola casella vocale nel servizio di telefonia, è necessaria una regola di conversione vocale come soluzione alternativa in modo che l'utente possa utilizzare il pulsante Messaggi.

Telephony-service voicemail 3001 -----> this is going to be the default voicemail number for the users that need to use the default language (English).

Èpossibile creare la regola di traduzione per gli utenti che richiedono lo spagnolo.

```
voice translation-rule 3002
rule 1 /^3001$/ /3001/
```
voice translation-profile voicemailSpanish translate called 3002 E si applica il profilo in phone-dn che usa lo spagnolo.

ephone-dn 2 translation-profile incoming voicemailSpanish

Quando l'utente preme il pulsante dei messaggi chiama il numero 3001 ma la chiamata viene tradotta al numero 3002 e può raggiungere la segreteria telefonica in lingua spagnola.

Assicuratevi che il dial-peer che avete a CUE possa avere un modello di destinazione in grado di corrispondere a 2000 e 2002.

### Risoluzione dei problemi

Controllare i file CUE installati con il comando "show software packages" mostrato in precedenza.

Controllare la lingua dell'utente con il comando "show user detail username [username]".

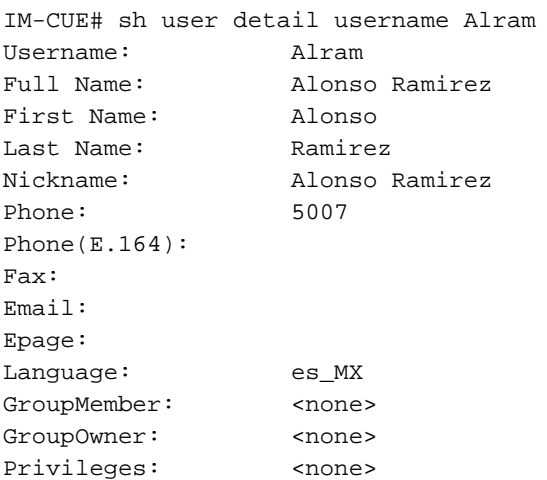

debug voip ccapi inout debug ccsip messages With those you can make sure we are calling the correct trigger. In CUE potete eseguire tracce che mostrano la lingua selezionata e i file audio utilizzati.

no trace all clear trace trace voicemail all after the test call "show trace buffer tail"

----------Spanish example----------

4095 01/10 14:24:44.981 voicemail debug "dbg" vxmlscripts.defaultLangID : defaultlangID.jsp: The system default language

4095 01/10 14:24:44.982 voicemail debug "dbg" vxmlscripts.defaultLangID : defaultlangID.jsp: The trigger language is es\_MX

4095 01/10 14:24:44.982 voicemail debug "dbg" vxmlscripts.defaultLangID : defaultlangID.jsp: The system language is es-MX

4095 01/10 14:24:44.982 voicemail debug "dbg" vxmlscripts.defaultLangID : defaultlangID.jsp: The system prompt language is ESM

4095 01/10 14:24:44.982 voicemail debug "dbg" vxmlscripts.defaultLangID : defaultlangID.jsp: The system trigger language (defaulted) is es\_MX

4095 01/10 14:24:53.327 voicemail debug "dbg" vxmlscripts.setSubSession : setSubSession trigger language:es\_MX

4095 01/10 14:24:53.327 voicemail debug "dbg" vxmlscripts.setSubSession : Voicemail config disabled: false

4095 01/10 14:24:53.327 voicemail debug "dbg" vxmlscripts.setSubSession : Current tutorial flag: 0

4095 01/10 14:24:53.327 voicemail debug "dbg" vxmlscripts.setSubSession : The language tag: es-MX

4095 01/10 14:24:53.328 voicemail debug "dbg" vxmlscripts.setSubSession : The prompt language tag: ESM

-----------English example----------

4095 01/10 15:12:46.214 voicemail debug "dbg" vxmlscripts.defaultLangID : defaultlangID.jsp: The system default language

4095 01/10 15:12:46.214 voicemail debug "dbg" vxmlscripts.defaultLangID : defaultlangID.jsp: The trigger language is es\_MX 4095 01/10 15:12:46.214 voicemail debug "dbg" vxmlscripts.defaultLangID : defaultlangID.jsp: The system language is es-MX 4095 01/10 15:12:46.214 voicemail debug "dbg" vxmlscripts.defaultLangID : defaultlangID.jsp: The system prompt language is ESM 4095 01/10 15:12:46.215 voicemail debug "dbg" vxmlscripts.defaultLangID : defaultlangID.jsp: The system trigger language (defaulted) is es\_MX 4095 01/10 14:27:09.236 voicemail debug "dbg" vxmlscripts.setSubSession : setSubSession trigger language:en\_US 4095 01/10 14:27:09.236 voicemail debug "dbg" vxmlscripts.setSubSession : Voicemail config disabled: false 4095 01/10 14:27:09.236 voicemail debug "dbg" vxmlscripts.setSubSession : Current tutorial flag:  $\Omega$ 4095 01/10 14:27:09.236 voicemail debug "dbg" vxmlscripts.setSubSession : The language tag: en-US 4095 01/10 14:27:09.236 voicemail debug "dbg" vxmlscripts.setSubSession : The prompt language tag: ENU